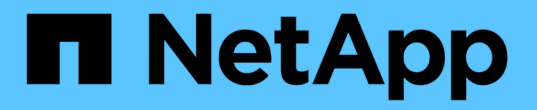

# **FabricPool** 설정 마법사를 사용합니다 StorageGRID 11.8

NetApp March 19, 2024

This PDF was generated from https://docs.netapp.com/ko-kr/storagegrid-118/fabricpool/use-fabricpoolsetup-wizard.html on March 19, 2024. Always check docs.netapp.com for the latest.

# 목차

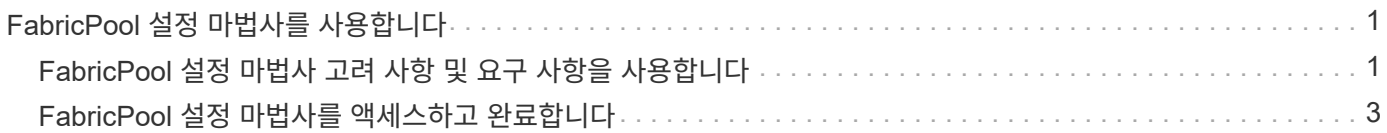

# <span id="page-2-0"></span>**FabricPool** 설정 마법사를 사용합니다

# <span id="page-2-1"></span>**FabricPool** 설정 마법사 고려 사항 및 요구 사항을 사용합니다

FabricPool 설정 마법사를 사용하여 StorageGRID를 FabricPool 클라우드 계층에 대한 오브젝트 스토리지 시스템으로 구성할 수 있습니다. 설정 마법사를 완료한 후 ONTAP 시스템 관리자에 필요한 세부 정보를 입력할 수 있습니다.

## **FabricPool** 설정 마법사를 사용하는 경우

FabricPool 설정 마법사는 FabricPool에서 사용하도록 StorageGRID를 구성하는 각 단계를 안내하고 ILM 및 트래픽 분류 정책과 같은 특정 엔터티를 자동으로 구성합니다. 마법사 완료 시 ONTAP 시스템 관리자에 값을 입력하는 데 사용할 수 있는 파일을 다운로드합니다. 마법사를 사용하여 시스템을 보다 빠르게 구성하고 설정이 StorageGRID 및 FabricPool 모범 사례에 맞는지 확인합니다.

루트 액세스 권한이 있는 경우 StorageGRID 그리드 관리자를 사용할 때 FabricPool 설치 마법사를 완료할 수 있으며, 나중에 마법사에 액세스하여 완료할 수도 있습니다. 요구 사항에 따라 필요한 항목의 일부 또는 전체를 수동으로 구성한 다음 마법사를 사용하여 ONTAP에 필요한 값을 단일 파일로 취합할 수도 있습니다.

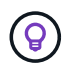

특별한 요구 사항이 있거나 구현 시 상당한 사용자 지정이 필요한 경우가 아니면 FabricPool 설치 마법사를 사용하십시오.

마법사를 사용하기 전에

이 필수 단계를 완료했는지 확인합니다.

모범 사례를 검토합니다

- 에 대한 일반적인 이해가 있을 것입니다 ["StorageGRID](https://docs.netapp.com/ko-kr/storagegrid-118/fabricpool/information-needed-to-attach-storagegrid-as-cloud-tier.html)[를](https://docs.netapp.com/ko-kr/storagegrid-118/fabricpool/information-needed-to-attach-storagegrid-as-cloud-tier.html) [클라우드](https://docs.netapp.com/ko-kr/storagegrid-118/fabricpool/information-needed-to-attach-storagegrid-as-cloud-tier.html) [계층으로](https://docs.netapp.com/ko-kr/storagegrid-118/fabricpool/information-needed-to-attach-storagegrid-as-cloud-tier.html) [연결하는](https://docs.netapp.com/ko-kr/storagegrid-118/fabricpool/information-needed-to-attach-storagegrid-as-cloud-tier.html) [데](https://docs.netapp.com/ko-kr/storagegrid-118/fabricpool/information-needed-to-attach-storagegrid-as-cloud-tier.html) [필요한](https://docs.netapp.com/ko-kr/storagegrid-118/fabricpool/information-needed-to-attach-storagegrid-as-cloud-tier.html) [정보](https://docs.netapp.com/ko-kr/storagegrid-118/fabricpool/information-needed-to-attach-storagegrid-as-cloud-tier.html)[".](https://docs.netapp.com/ko-kr/storagegrid-118/fabricpool/information-needed-to-attach-storagegrid-as-cloud-tier.html)
- 다음에 대한 FabricPool 모범 사례를 검토했습니다.
	- ["](https://docs.netapp.com/ko-kr/storagegrid-118/fabricpool/best-practices-for-high-availability-groups.html)[고가용성](https://docs.netapp.com/ko-kr/storagegrid-118/fabricpool/best-practices-for-high-availability-groups.html)[\(HA\)](https://docs.netapp.com/ko-kr/storagegrid-118/fabricpool/best-practices-for-high-availability-groups.html) [그룹](https://docs.netapp.com/ko-kr/storagegrid-118/fabricpool/best-practices-for-high-availability-groups.html)["](https://docs.netapp.com/ko-kr/storagegrid-118/fabricpool/best-practices-for-high-availability-groups.html)
	- ["](https://docs.netapp.com/ko-kr/storagegrid-118/fabricpool/best-practices-for-load-balancing.html)[로드](https://docs.netapp.com/ko-kr/storagegrid-118/fabricpool/best-practices-for-load-balancing.html) [밸런싱](https://docs.netapp.com/ko-kr/storagegrid-118/fabricpool/best-practices-for-load-balancing.html)["](https://docs.netapp.com/ko-kr/storagegrid-118/fabricpool/best-practices-for-load-balancing.html)
	- ["ILM](https://docs.netapp.com/ko-kr/storagegrid-118/fabricpool/best-practices-ilm.html) [규칙](https://docs.netapp.com/ko-kr/storagegrid-118/fabricpool/best-practices-ilm.html) [및](https://docs.netapp.com/ko-kr/storagegrid-118/fabricpool/best-practices-ilm.html) [정책](https://docs.netapp.com/ko-kr/storagegrid-118/fabricpool/best-practices-ilm.html)["](https://docs.netapp.com/ko-kr/storagegrid-118/fabricpool/best-practices-ilm.html)

**IP** 주소를 얻고 **VLAN** 인터페이스를 설정합니다

HA 그룹을 구성할 경우 ONTAP가 연결할 노드 및 사용할 StorageGRID 네트워크를 알고 있어야 합니다. 서브넷 CIDR, 게이트웨이 IP 주소 및 가상 IP(VIP) 주소에 대해 입력할 값도 알고 있습니다.

가상 LAN을 사용하여 FabricPool 트래픽을 분리할 계획이라면 이미 VLAN 인터페이스를 구성한 것입니다. 을 참조하십시오 ["VLAN](https://docs.netapp.com/ko-kr/storagegrid-118/admin/configure-vlan-interfaces.html) [인터페이스를](https://docs.netapp.com/ko-kr/storagegrid-118/admin/configure-vlan-interfaces.html) [구성합니다](https://docs.netapp.com/ko-kr/storagegrid-118/admin/configure-vlan-interfaces.html)["](https://docs.netapp.com/ko-kr/storagegrid-118/admin/configure-vlan-interfaces.html).

**ID** 페더레이션 및 **SSO**를 구성합니다

StorageGRID 시스템에 대해 ID 페더레이션 또는 SSO(Single Sign-On)를 사용하려는 경우 이러한 기능을 활성화했습니다. 또한 ONTAP에서 사용할 테넌트 계정에 대한 루트 액세스 권한이 있어야 하는 통합 그룹도 알고 있습니다. 을 참조하십시오 ["ID](https://docs.netapp.com/ko-kr/storagegrid-118/admin/using-identity-federation.html) [페더레이션을](https://docs.netapp.com/ko-kr/storagegrid-118/admin/using-identity-federation.html) [사용합니다](https://docs.netapp.com/ko-kr/storagegrid-118/admin/using-identity-federation.html)["](https://docs.netapp.com/ko-kr/storagegrid-118/admin/using-identity-federation.html) 및 ["Single Sign-On](https://docs.netapp.com/ko-kr/storagegrid-118/admin/configuring-sso.html) [구성](https://docs.netapp.com/ko-kr/storagegrid-118/admin/configuring-sso.html)[".](https://docs.netapp.com/ko-kr/storagegrid-118/admin/configuring-sso.html)

도메인 이름 가져오기 및 구성

- StorageGRID에 사용할 FQDN(정규화된 도메인 이름)을 알고 있습니다. DNS(Domain Name Server) 항목은 이 FQDN을 마법사를 사용하여 생성한 HA 그룹의 가상 IP(VIP) 주소에 매핑합니다. 을 참조하십시오 ["DNS](https://docs.netapp.com/ko-kr/storagegrid-118/fabricpool/configure-dns-server.html) [서버를](https://docs.netapp.com/ko-kr/storagegrid-118/fabricpool/configure-dns-server.html) [구성합니다](https://docs.netapp.com/ko-kr/storagegrid-118/fabricpool/configure-dns-server.html)["](https://docs.netapp.com/ko-kr/storagegrid-118/fabricpool/configure-dns-server.html).
- S3 가상 호스팅된 스타일 요청을 사용하려는 경우, 가지고 있는 것입니다 ["S3](https://docs.netapp.com/ko-kr/storagegrid-118/admin/configuring-s3-api-endpoint-domain-names.html) [끝점](https://docs.netapp.com/ko-kr/storagegrid-118/admin/configuring-s3-api-endpoint-domain-names.html) [도메인](https://docs.netapp.com/ko-kr/storagegrid-118/admin/configuring-s3-api-endpoint-domain-names.html) [이름을](https://docs.netapp.com/ko-kr/storagegrid-118/admin/configuring-s3-api-endpoint-domain-names.html) [구성했습니다](https://docs.netapp.com/ko-kr/storagegrid-118/admin/configuring-s3-api-endpoint-domain-names.html)[".](https://docs.netapp.com/ko-kr/storagegrid-118/admin/configuring-s3-api-endpoint-domain-names.html) ONTAP에서는 기본적으로 경로 스타일 URL을 사용하지만 가상 호스팅 스타일 요청을 사용하는 것이 좋습니다.

로드 밸런서 및 보안 인증서 요구 사항을 검토합니다

StorageGRID 부하 분산 장치를 사용하려는 경우 일반 을 검토했습니다 ["](https://docs.netapp.com/ko-kr/storagegrid-118/admin/managing-load-balancing.html)[로드](https://docs.netapp.com/ko-kr/storagegrid-118/admin/managing-load-balancing.html) [균형](https://docs.netapp.com/ko-kr/storagegrid-118/admin/managing-load-balancing.html) [조정에](https://docs.netapp.com/ko-kr/storagegrid-118/admin/managing-load-balancing.html) [대한](https://docs.netapp.com/ko-kr/storagegrid-118/admin/managing-load-balancing.html) [고려](https://docs.netapp.com/ko-kr/storagegrid-118/admin/managing-load-balancing.html) [사항](https://docs.netapp.com/ko-kr/storagegrid-118/admin/managing-load-balancing.html)["](https://docs.netapp.com/ko-kr/storagegrid-118/admin/managing-load-balancing.html). 업로드할 인증서 또는 인증서를 생성하는 데 필요한 값이 있습니다.

외부(타사) 로드 밸런서 끝점을 사용하려는 경우 해당 로드 밸런서에 대한 FQDN(정규화된 도메인 이름), 포트 및 인증서가 있어야 합니다.

**ILM** 스토리지 풀 구성을 확인합니다

처음에 StorageGRID 11.6 또는 이전 버전을 설치한 경우 사용할 스토리지 풀을 구성했습니다. 일반적으로 ONTAP 데이터를 저장하는 데 사용할 각 StorageGRID 사이트에 대해 스토리지 풀을 생성해야 합니다.

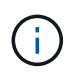

이 필수 구성 요소는 처음에 StorageGRID 11.7 또는 11.8을 설치한 경우에는 적용되지 않습니다. 이러한 버전 중 하나를 처음 설치하면 각 사이트에 대해 스토리지 풀이 자동으로 생성됩니다.

## **ONTAP**와 **StorageGRID** 클라우드 계층 간의 관계

FabricPool 마법사는 StorageGRID 테넌트 1개, 액세스 키 세트 1개 및 StorageGRID 버킷 1개가 포함된 단일 StorageGRID 클라우드 계층을 생성하는 프로세스를 안내합니다. 이 StorageGRID 클라우드 계층을 하나 이상의 ONTAP 로컬 계층에 연결할 수 있습니다.

일반적인 모범 사례는 클러스터의 여러 로컬 계층에 단일 클라우드 계층을 연결하는 것입니다. 하지만 요구사항에 따라 단일 클러스터에서 로컬 계층에 둘 이상의 버킷 또는 하나 이상의 StorageGRID 테넌트를 사용할 수 있습니다. 다양한 버킷과 테넌트를 사용하여 ONTAP 로컬 계층 간에 데이터 및 데이터 액세스를 격리할 수 있지만 구성 및 관리가 다소 복잡합니다.

NetApp은 여러 클러스터의 로컬 계층에 단일 클라우드 계층을 연결하는 것을 권장하지 않습니다.

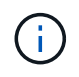

NetApp MetroCluster™ 및 FabricPool Mirror와 함께 StorageGRID를 사용하는 모범 사례는 를 참조하십시오 ["TR-4598: ONTAP](https://www.netapp.com/pdf.html?item=/media/17239-tr4598pdf.pdf)[에서의](https://www.netapp.com/pdf.html?item=/media/17239-tr4598pdf.pdf) [FabricPool](https://www.netapp.com/pdf.html?item=/media/17239-tr4598pdf.pdf) [모범](https://www.netapp.com/pdf.html?item=/media/17239-tr4598pdf.pdf) [사례](https://www.netapp.com/pdf.html?item=/media/17239-tr4598pdf.pdf)["](https://www.netapp.com/pdf.html?item=/media/17239-tr4598pdf.pdf).

선택 사항**:** 각 로컬 계층에 대해 다른 버킷을 사용하십시오

ONTAP 클러스터에서 로컬 계층에 둘 이상의 버킷을 사용하려면 ONTAP에 둘 이상의 StorageGRID 클라우드 계층을 추가하십시오. 각 클라우드 계층은 동일한 HA 그룹, 로드 밸런서 엔드포인트, 테넌트 및 액세스 키를 공유하지만 다른 컨테이너(StorageGRID 버킷)를 사용합니다. 다음 일반 단계를 따릅니다.

- 1. StorageGRID 그리드 관리자에서 첫 번째 클라우드 계층에 대한 FabricPool 설정 마법사를 완료합니다.
- 2. ONTAP 시스템 관리자에서 클라우드 계층을 추가하고 StorageGRID에서 다운로드한 파일을 사용하여 필요한 값을 제공합니다.
- 3. StorageGRID 테넌트 관리자에서 마법사에서 생성한 테넌트에 로그인하고 두 번째 버킷을 생성합니다.
- 4. FabricPool 마법사를 다시 완료합니다. 기존 HA 그룹, 로드 밸런서 엔드포인트 및 테넌트를 선택합니다. 그런 다음 수동으로 생성한 새 버킷을 선택합니다. 새 버킷에 대한 새 ILM 규칙을 생성하고 해당 규칙을 포함하도록 ILM 정책을 활성화합니다.
- 5. ONTAP에서 두 번째 클라우드 계층을 추가하고 새 버킷 이름을 제공합니다.

선택 사항**:** 각 로컬 계층에 대해 다른 테넌트와 버킷을 사용합니다

ONTAP 클러스터에서 로컬 계층에 대해 둘 이상의 테넌트 및 다른 액세스 키 세트를 사용하려면 ONTAP에 둘 이상의 StorageGRID 클라우드 계층을 추가합니다. 각 클라우드 계층은 동일한 HA 그룹, 로드 밸런서 엔드포인트를 공유하지만 다른 테넌트, 액세스 키 및 컨테이너(StorageGRID 버킷)를 사용합니다. 다음 일반 단계를 따릅니다.

- 1. StorageGRID 그리드 관리자에서 첫 번째 클라우드 계층에 대한 FabricPool 설정 마법사를 완료합니다.
- 2. ONTAP 시스템 관리자에서 클라우드 계층을 추가하고 StorageGRID에서 다운로드한 파일을 사용하여 필요한 값을 제공합니다.
- 3. FabricPool 마법사를 다시 완료합니다. 기존 HA 그룹 및 로드 밸런서 엔드포인트를 선택합니다. 새 테넌트 및 버킷을 생성합니다. 새 버킷에 대한 새 ILM 규칙을 생성하고 해당 규칙을 포함하도록 ILM 정책을 활성화합니다.
- 4. ONTAP에서 두 번째 클라우드 계층을 추가하고 새 액세스 키, 암호 키 및 버킷 이름을 제공합니다.

## <span id="page-4-0"></span>**FabricPool** 설정 마법사를 액세스하고 완료합니다

FabricPool 설정 마법사를 사용하여 StorageGRID를 FabricPool 클라우드 계층에 대한 오브젝트 스토리지 시스템으로 구성할 수 있습니다.

시작하기 전에

• 을(를) 검토했습니다 ["](#page-2-1)[고려](#page-2-1) [사항](#page-2-1) [및](#page-2-1) [요구](#page-2-1) [사항](#page-2-1)["](#page-2-1) FabricPool 설정 마법사 사용

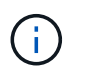

다른 S3 클라이언트 애플리케이션과 함께 사용하도록 StorageGRID를 구성하려면 로 이동합니다 ["S3](https://docs.netapp.com/ko-kr/storagegrid-118/admin/use-s3-setup-wizard.html) [설정](https://docs.netapp.com/ko-kr/storagegrid-118/admin/use-s3-setup-wizard.html) [마법사를](https://docs.netapp.com/ko-kr/storagegrid-118/admin/use-s3-setup-wizard.html) [사용합니다](https://docs.netapp.com/ko-kr/storagegrid-118/admin/use-s3-setup-wizard.html)["](https://docs.netapp.com/ko-kr/storagegrid-118/admin/use-s3-setup-wizard.html).

• 을(를) 보유하고 있습니다 ["](https://docs.netapp.com/ko-kr/storagegrid-118/admin/admin-group-permissions.html)[루트](https://docs.netapp.com/ko-kr/storagegrid-118/admin/admin-group-permissions.html) [액세스](https://docs.netapp.com/ko-kr/storagegrid-118/admin/admin-group-permissions.html) [권한](https://docs.netapp.com/ko-kr/storagegrid-118/admin/admin-group-permissions.html)["](https://docs.netapp.com/ko-kr/storagegrid-118/admin/admin-group-permissions.html).

마법사에 액세스합니다

StorageGRID 그리드 관리자 사용을 시작할 때 FabricPool 설정 마법사를 완료하거나 나중에 마법사를 액세스하여 완료할 수 있습니다.

단계

- 1. 를 사용하여 Grid Manager에 로그인합니다 ["](https://docs.netapp.com/ko-kr/storagegrid-118/admin/web-browser-requirements.html)지원[되는](https://docs.netapp.com/ko-kr/storagegrid-118/admin/web-browser-requirements.html) [웹](https://docs.netapp.com/ko-kr/storagegrid-118/admin/web-browser-requirements.html) [브라우저](https://docs.netapp.com/ko-kr/storagegrid-118/admin/web-browser-requirements.html)["](https://docs.netapp.com/ko-kr/storagegrid-118/admin/web-browser-requirements.html).
- 2. 대시보드에 \* FabricPool and S3 setup wizard \* 배너가 나타나면 배너에서 링크를 선택합니다. 배너가 더 이상 나타나지 않으면 그리드 관리자의 머리글 표시줄에서 도움말 아이콘을 선택하고 \* FabricPool and S3 setup wizard \* 를 선택합니다.

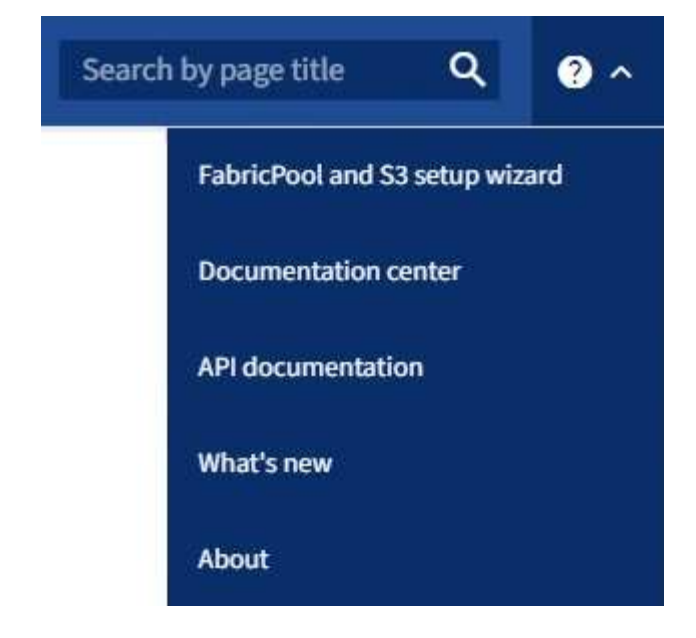

3. FabricPool 및 S3 설정 마법사 페이지의 FabricPool 섹션에서 \* 지금 구성 \* 을 선택합니다.

◦ 9단계 중 1단계: HA 그룹 구성 \* 이 나타납니다.

## **9**단계 중 **1**단계**: HA** 그룹 구성

HA(고가용성) 그룹은 각각 StorageGRID 로드 밸런서 서비스를 포함하는 노드의 모음입니다. HA 그룹에는 게이트웨이 노드, 관리자 노드 또는 둘 다 포함될 수 있습니다.

HA 그룹을 사용하면 FabricPool 데이터 연결을 계속 사용할 수 있습니다. HA 그룹은 가상 IP 주소(VIP)를 사용하여 로드 밸런서 서비스에 대한 고가용성 액세스를 제공합니다. HA 그룹의 액티브 인터페이스에 장애가 발생할 경우 백업 인터페이스에서 FabricPool 작업에 거의 영향을 주지 않고 워크로드를 관리할 수 있습니다

이 작업에 대한 자세한 내용은 을 참조하십시오 ["](https://docs.netapp.com/ko-kr/storagegrid-118/admin/managing-high-availability-groups.html)[고가용성](https://docs.netapp.com/ko-kr/storagegrid-118/admin/managing-high-availability-groups.html) [그룹을](https://docs.netapp.com/ko-kr/storagegrid-118/admin/managing-high-availability-groups.html) [관리합니다](https://docs.netapp.com/ko-kr/storagegrid-118/admin/managing-high-availability-groups.html)["](https://docs.netapp.com/ko-kr/storagegrid-118/admin/managing-high-availability-groups.html) 및 ["](https://docs.netapp.com/ko-kr/storagegrid-118/fabricpool/best-practices-for-high-availability-groups.html)[고가용성](https://docs.netapp.com/ko-kr/storagegrid-118/fabricpool/best-practices-for-high-availability-groups.html) [그룹에](https://docs.netapp.com/ko-kr/storagegrid-118/fabricpool/best-practices-for-high-availability-groups.html) [대한](https://docs.netapp.com/ko-kr/storagegrid-118/fabricpool/best-practices-for-high-availability-groups.html) [Best](https://docs.netapp.com/ko-kr/storagegrid-118/fabricpool/best-practices-for-high-availability-groups.html) [Practice".](https://docs.netapp.com/ko-kr/storagegrid-118/fabricpool/best-practices-for-high-availability-groups.html)

단계

- 1. 외부 로드 밸런서를 사용할 계획이라면 HA 그룹을 생성할 필요가 없습니다. Skip this step \* 을 선택하고 로 이동합니다 [9](#page-7-0)[단계](#page-7-0) [중](#page-7-0) [2](#page-7-0)[단계](#page-7-0)[:](#page-7-0) [부하](#page-7-0) [분산](#page-7-0) [장치](#page-7-0) [엔드포인트](#page-7-0) [구성](#page-7-0).
- 2. StorageGRID 로드 밸런서를 사용하려면 새 HA 그룹을 생성하거나 기존 HA 그룹을 사용합니다.

**HA** 그룹을 생성합니다

a. 새 HA 그룹을 생성하려면 \* Create HA group \* 을 선택합니다.

b. Enter details \* (세부 정보 입력) 단계에 대해 다음 필드를 작성합니다.

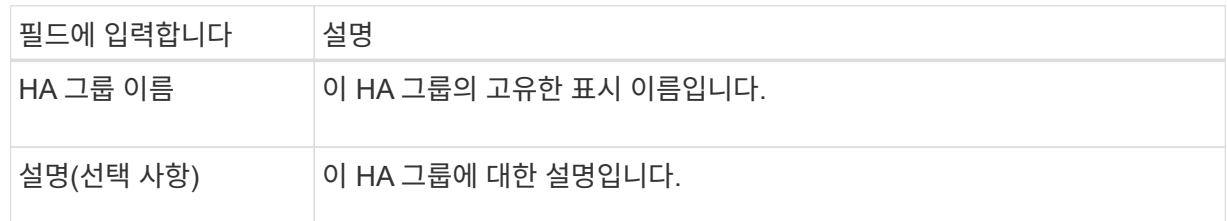

c. Add interfaces \* 단계에서 이 HA 그룹에 사용할 노드 인터페이스를 선택합니다.

열 머리글을 사용하여 행을 정렬하거나 검색어를 입력하여 인터페이스를 보다 빠르게 찾을 수 있습니다.

하나 이상의 노드를 선택할 수 있지만 각 노드에 대해 하나의 인터페이스만 선택할 수 있습니다.

d. 인터페이스 \* 우선 순위 지정 단계의 경우 이 HA 그룹에 대한 기본 인터페이스와 백업 인터페이스를 결정합니다.

행을 드래그하여 \* Priority order \* 열의 값을 변경합니다.

목록의 첫 번째 인터페이스는 기본 인터페이스입니다. Primary 인터페이스는 장애가 발생하지 않는 한 Active 인터페이스입니다.

HA 그룹에 둘 이상의 인터페이스가 포함되어 있고 활성 인터페이스에 장애가 발생하면 VIP(가상 IP) 주소가 우선 순위 순서대로 첫 번째 백업 인터페이스로 이동합니다. 이 인터페이스에 장애가 발생하면 VIP 주소가 다음 백업 인터페이스로 이동합니다. 장애가 해결되면 VIP 주소가 사용 가능한 우선 순위가 가장 높은 인터페이스로 다시 이동됩니다.

e. IP 주소 입력 \* 단계에 대해 다음 필드를 입력합니다.

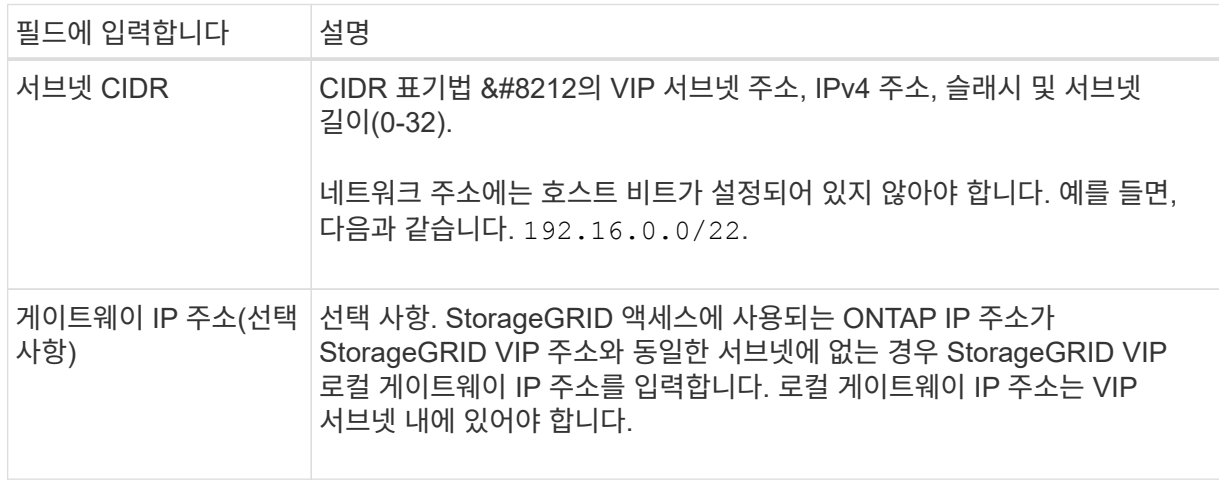

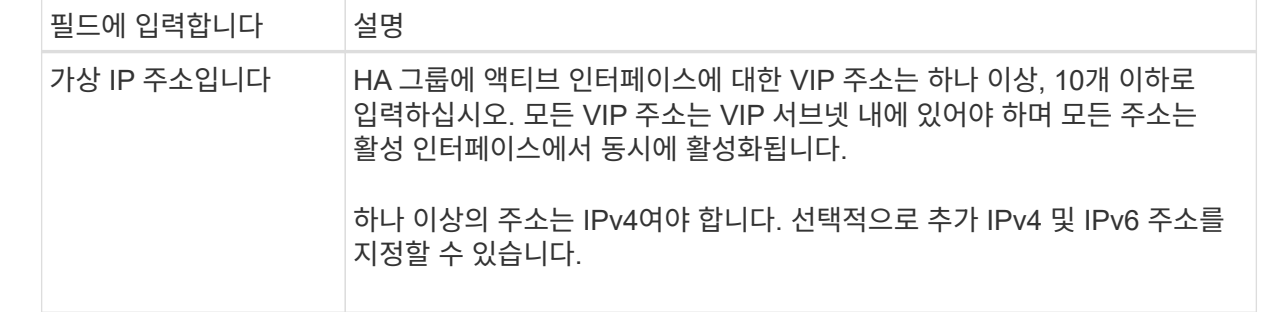

f. HA 그룹 생성 \* 을 선택한 다음 \* 마침 \* 을 선택하여 FabricPool 설정 마법사로 돌아갑니다.

g. 로드 밸런서 단계로 이동하려면 \* 계속 \* 을 선택합니다.

#### 기존 **HA** 그룹 사용

a. 기존 HA 그룹을 사용하려면 \* HA 그룹 선택 \* 드롭다운 목록에서 HA 그룹 이름을 선택합니다.

b. 로드 밸런서 단계로 이동하려면 \* 계속 \* 을 선택합니다.

<span id="page-7-0"></span>**9**단계 중 **2**단계**:** 부하 분산 장치 엔드포인트 구성

StorageGRID는 로드 밸런서를 사용하여 FabricPool와 같은 클라이언트 애플리케이션에서 워크로드를 관리합니다. 로드 밸런싱은 여러 스토리지 노드에서 속도와 연결 용량을 극대화합니다.

모든 게이트웨이 및 관리 노드에 있는 StorageGRID 로드 밸런서 서비스를 사용하거나 외부(타사) 로드 밸런서에 연결할 수 있습니다. StorageGRID 로드 밸런서를 사용하는 것이 좋습니다.

이 작업에 대한 자세한 내용은 일반 을 참조하십시오 ["](https://docs.netapp.com/ko-kr/storagegrid-118/admin/managing-load-balancing.html)[로드](https://docs.netapp.com/ko-kr/storagegrid-118/admin/managing-load-balancing.html) [균형](https://docs.netapp.com/ko-kr/storagegrid-118/admin/managing-load-balancing.html) [조정에](https://docs.netapp.com/ko-kr/storagegrid-118/admin/managing-load-balancing.html) [대한](https://docs.netapp.com/ko-kr/storagegrid-118/admin/managing-load-balancing.html) [고려](https://docs.netapp.com/ko-kr/storagegrid-118/admin/managing-load-balancing.html) [사항](https://docs.netapp.com/ko-kr/storagegrid-118/admin/managing-load-balancing.html)["](https://docs.netapp.com/ko-kr/storagegrid-118/admin/managing-load-balancing.html) 및 ["FabricPool](https://docs.netapp.com/ko-kr/storagegrid-118/fabricpool/best-practices-for-load-balancing.html)[의](https://docs.netapp.com/ko-kr/storagegrid-118/fabricpool/best-practices-for-load-balancing.html) [로드](https://docs.netapp.com/ko-kr/storagegrid-118/fabricpool/best-practices-for-load-balancing.html) [밸런싱](https://docs.netapp.com/ko-kr/storagegrid-118/fabricpool/best-practices-for-load-balancing.html) [모범](https://docs.netapp.com/ko-kr/storagegrid-118/fabricpool/best-practices-for-load-balancing.html) [사례](https://docs.netapp.com/ko-kr/storagegrid-118/fabricpool/best-practices-for-load-balancing.html)[".](https://docs.netapp.com/ko-kr/storagegrid-118/fabricpool/best-practices-for-load-balancing.html)

단계

1. StorageGRID 로드 밸런서 끝점을 선택하거나 만들거나 외부 로드 밸런서를 사용합니다.

끝점 작성

a. 끝점 만들기 \* 를 선택합니다.

b. Enter endpoint details \* 단계에서 다음 필드를 입력합니다.

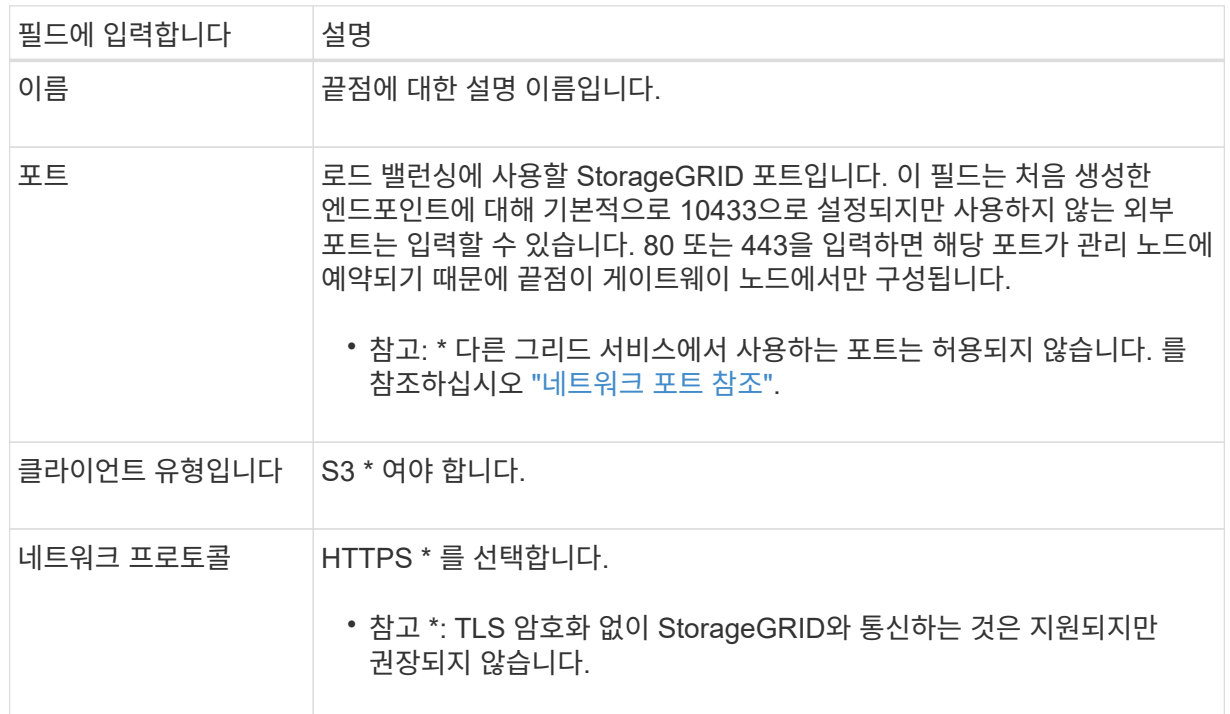

c. Select binding mode \* 단계에서 binding 모드를 지정합니다. 바인딩 모드는 임의의 IP 주소를 사용하거나 특정 IP 주소 및 네트워크 인터페이스를 사용하여 끝점에 액세스하는 방법을 제어합니다.

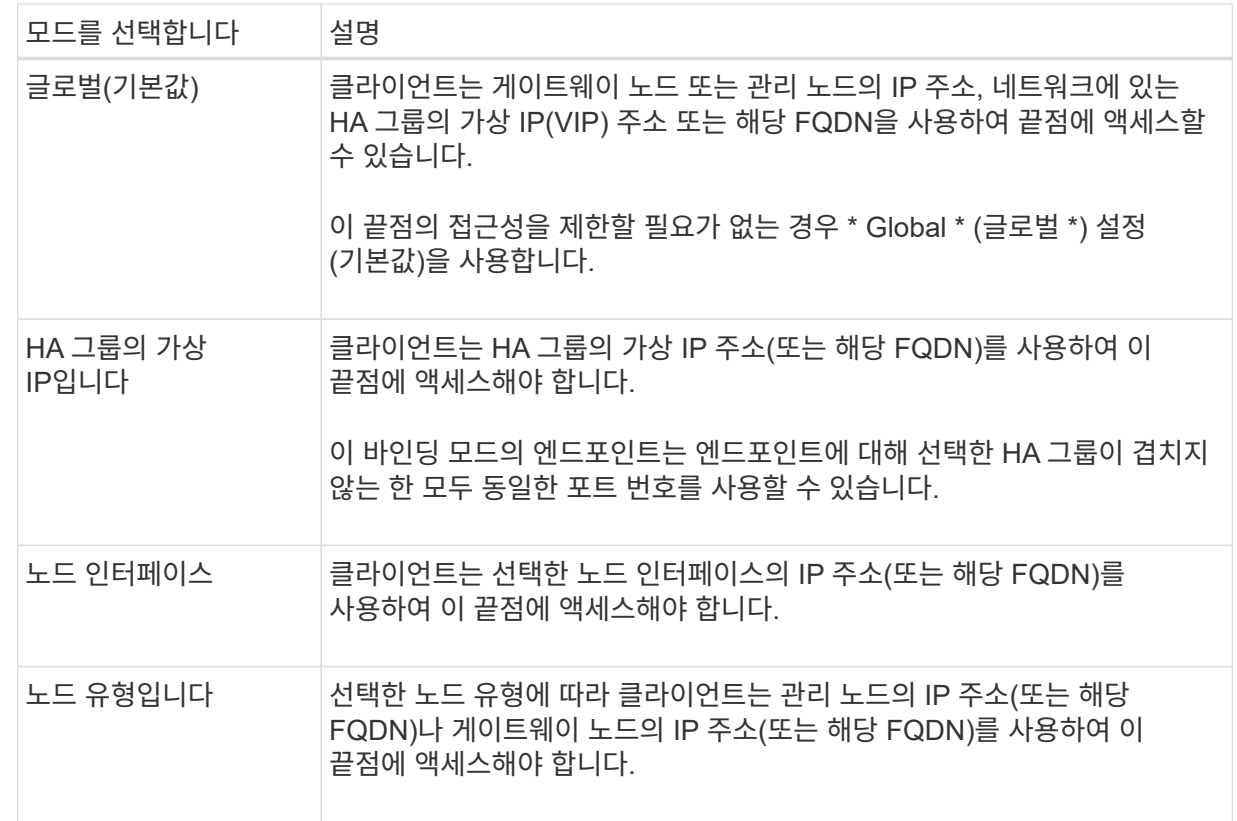

d. Tenant access \* 단계에서 다음 중 하나를 선택합니다.

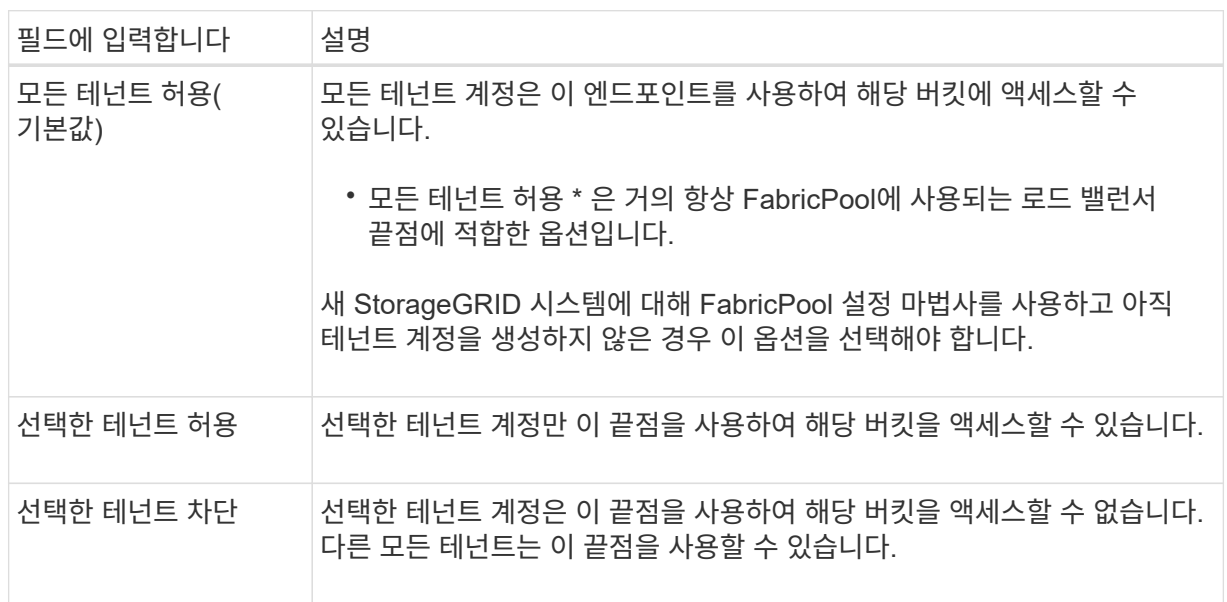

#### e. 인증서 연결 \* 단계에서 다음 중 하나를 선택합니다.

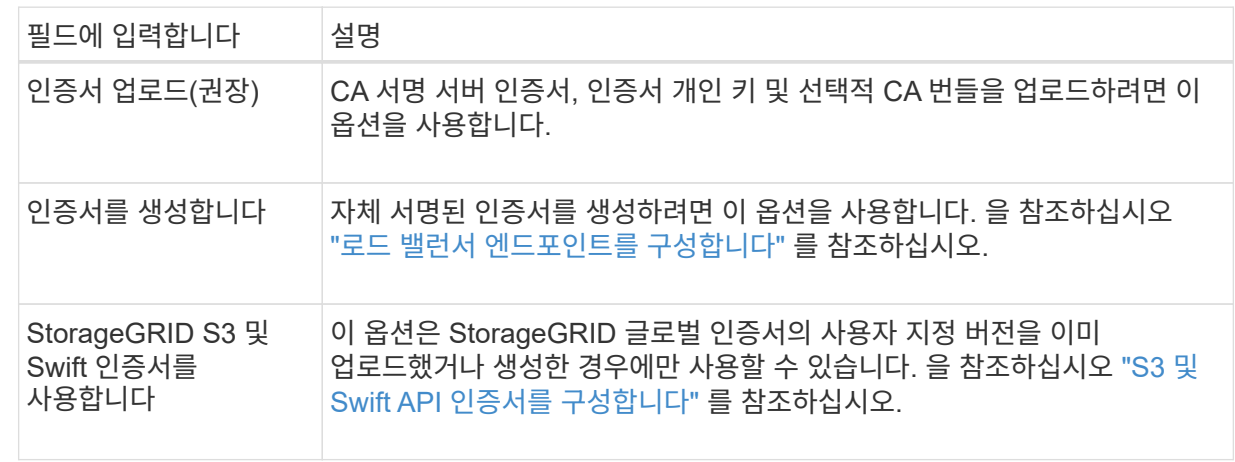

f. FabricPool 설정 마법사로 돌아가려면 \* 마침 \* 을 선택합니다.

g. 테넌트 및 버킷 단계로 이동하려면 \* 계속 \* 을 선택합니다.

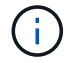

끝점 인증서 변경 내용을 모든 노드에 적용하는 데 최대 15분이 걸릴 수 있습니다.

기존 로드 밸런서 끝점을 사용합니다

a. 로드 밸런서 끝점 선택 \* 드롭다운 목록에서 기존 끝점의 이름을 선택합니다.

b. 테넌트 및 버킷 단계로 이동하려면 \* 계속 \* 을 선택합니다.

외부 로드 밸런서를 사용합니다

a. 외부 로드 밸런서에 대해 다음 필드를 작성합니다.

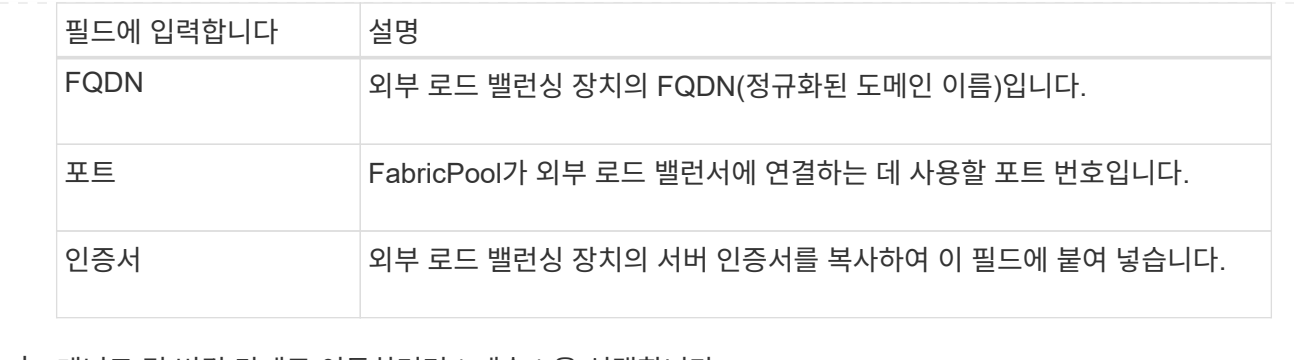

b. 테넌트 및 버킷 단계로 이동하려면 \* 계속 \* 을 선택합니다.

## **9**단계 중 **3**단계**:** 테넌트 및 버킷

테넌트는 S3 애플리케이션을 사용하여 StorageGRID에 오브젝트를 저장하고 검색할 수 있는 엔터티입니다. 각 테넌트에는 자체 사용자, 액세스 키, 버킷, 오브젝트 및 특정 기능 세트가 있습니다. FabricPool에서 사용할 버킷을 생성하려면 먼저 StorageGRID 테넌트를 생성해야 합니다.

버킷은 테넌트의 오브젝트 및 오브젝트 메타데이터를 저장하는 데 사용되는 컨테이너입니다. 일부 테넌트는 여러 개의 버킷을 가질 수 있지만 마법사에서 한 번에 하나의 테넌트와 하나의 버킷만 생성하거나 선택할 수 있습니다. 나중에 테넌트 관리자를 사용하여 필요한 추가 버킷을 추가할 수 있습니다.

FabricPool용 새 테넌트 및 버킷을 생성하거나 기존 테넌트와 버킷을 선택할 수 있습니다. 새 테넌트를 생성하는 경우 시스템은 테넌트의 루트 사용자에 대한 액세스 키 ID 및 비밀 액세스 키를 자동으로 생성합니다.

이 작업에 대한 자세한 내용은 을 참조하십시오 ["FabricPool](https://docs.netapp.com/ko-kr/storagegrid-118/fabricpool/creating-tenant-account-for-fabricpool.html)[에](https://docs.netapp.com/ko-kr/storagegrid-118/fabricpool/creating-tenant-account-for-fabricpool.html) [대한](https://docs.netapp.com/ko-kr/storagegrid-118/fabricpool/creating-tenant-account-for-fabricpool.html) [테넌트](https://docs.netapp.com/ko-kr/storagegrid-118/fabricpool/creating-tenant-account-for-fabricpool.html) [계정을](https://docs.netapp.com/ko-kr/storagegrid-118/fabricpool/creating-tenant-account-for-fabricpool.html) [생성합니다](https://docs.netapp.com/ko-kr/storagegrid-118/fabricpool/creating-tenant-account-for-fabricpool.html)["](https://docs.netapp.com/ko-kr/storagegrid-118/fabricpool/creating-tenant-account-for-fabricpool.html) 및 ["S3](https://docs.netapp.com/ko-kr/storagegrid-118/fabricpool/creating-s3-bucket-and-access-key.html) [버킷을](https://docs.netapp.com/ko-kr/storagegrid-118/fabricpool/creating-s3-bucket-and-access-key.html) [생성하고](https://docs.netapp.com/ko-kr/storagegrid-118/fabricpool/creating-s3-bucket-and-access-key.html) [액세스](https://docs.netapp.com/ko-kr/storagegrid-118/fabricpool/creating-s3-bucket-and-access-key.html) [키를](https://docs.netapp.com/ko-kr/storagegrid-118/fabricpool/creating-s3-bucket-and-access-key.html) [얻습니다](https://docs.netapp.com/ko-kr/storagegrid-118/fabricpool/creating-s3-bucket-and-access-key.html)[".](https://docs.netapp.com/ko-kr/storagegrid-118/fabricpool/creating-s3-bucket-and-access-key.html)

#### 단계

새 테넌트와 버킷을 생성하거나 기존 테넌트를 선택합니다.

새로운 테넌트 및 버킷

- 1. 새 테넌트 및 버킷을 생성하려면 \* 테넌트 이름 \* 을 입력합니다. 예를 들면, 다음과 같습니다. FabricPool tenant.
- 2. StorageGRID 시스템에서 를 사용하는지 여부에 따라 테넌트 계정에 대한 루트 액세스를 정의합니다 ["ID](https://docs.netapp.com/ko-kr/storagegrid-118/admin/using-identity-federation.html) [제](https://docs.netapp.com/ko-kr/storagegrid-118/admin/using-identity-federation.html)휴["](https://docs.netapp.com/ko-kr/storagegrid-118/admin/using-identity-federation.html), ["SSO\(Single Sign-On\)"](https://docs.netapp.com/ko-kr/storagegrid-118/admin/configuring-sso.html)또는 둘 다 가능합니다.

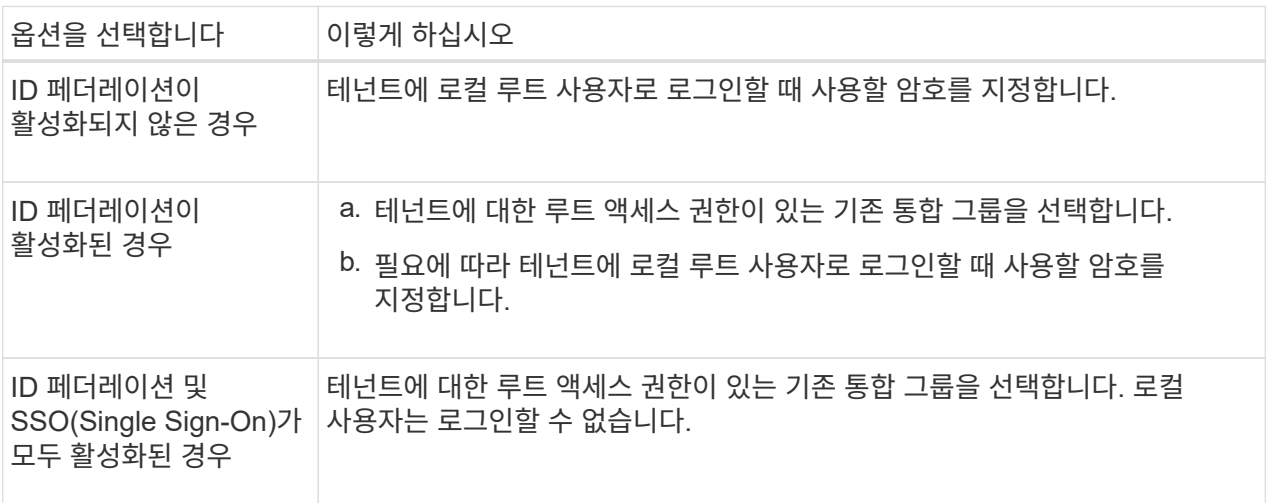

3. 버킷 이름 \* 에 대해 FabricPool가 ONTAP 데이터를 저장하는 데 사용할 버킷 이름을 입력합니다. 예를 들면, 다음과 같습니다. fabricpool-bucket.

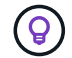

버킷을 생성한 후에는 버킷 이름을 변경할 수 없습니다.

4. 이 버킷의 \* 지역 \* 을 선택합니다.

기본 영역을 사용합니다 (us-east-1) 앞으로 ILM을 사용하여 버킷 영역을 기준으로 오브젝트를 필터링하지 않을 것입니다.

5. Create and Continue \* 를 선택하여 테넌트와 버킷을 생성하고 데이터 다운로드 단계로 이동합니다

테넌트 및 버킷을 선택합니다

기존 테넌트 계정에는 버전 관리를 사용하지 않는 하나 이상의 버킷이 있어야 합니다. 해당 테넌트에 대한 버킷이 없으면 기존 테넌트 계정을 선택할 수 없습니다.

1. Tenant name \* 드롭다운 목록에서 기존 Tenant를 선택합니다.

2. 버킷 이름 \* 드롭다운 목록에서 기존 버킷을 선택합니다.

FabricPool는 오브젝트 버전 관리를 지원하지 않으므로 버전 관리가 활성화된 버킷은 표시되지 않습니다.

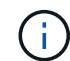

FabricPool에서 사용할 S3 오브젝트 잠금이 설정된 버킷을 선택하지 마십시오.

3. 다운로드 데이터 단계로 이동하려면 \* 계속 \* 을 선택합니다.

## **9**단계 중 **4**단계**: ONTAP** 설정 다운로드

이 단계에서 ONTAP System Manager에 값을 입력하는 데 사용할 수 있는 파일을 다운로드합니다.

단계

1. 필요에 따라 복사 아이콘(<mark>┌</mark>ๅ)를 클릭하여 액세스 키 ID와 비밀 액세스 키를 클립보드에 복사합니다.

이러한 값은 다운로드 파일에 포함되어 있지만 별도로 저장할 수 있습니다.

2. ONTAP 설정 다운로드 \* 를 선택하여 지금까지 입력한 값이 포함된 텍스트 파일을 다운로드합니다.

를 클릭합니다 ONTAP\_FabricPool\_settings*\_bucketname*.txt 파일에는 StorageGRID를 FabricPool 클라우드 계층에 대한 오브젝트 스토리지 시스템으로 구성하는 데 필요한 다음과 같은 정보가 포함됩니다.

- 서버 이름(FQDN), 포트 및 인증서를 비롯한 로드 밸런서 연결 세부 정보
- 버킷 이름
- 테넌트 계정의 루트 사용자에 대한 액세스 키 ID 및 암호 액세스 키입니다
- 3. 복사한 키와 다운로드한 파일을 안전한 위치에 저장합니다.

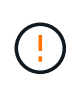

두 액세스 키를 모두 복사하거나 ONTAP 설정을 다운로드하거나 둘 다 복사할 때까지 이 페이지를 닫지 마십시오. 이 페이지를 닫으면 키를 사용할 수 없습니다. 이 정보는 StorageGRID 시스템에서 데이터를 가져오는 데 사용할 수 있으므로 안전한 위치에 저장해야 합니다.

- 4. 이 확인란을 선택하여 액세스 키 ID 및 비밀 액세스 키를 다운로드 또는 복사했는지 확인합니다.
- 5. ILM 스토리지 풀 단계로 이동하려면 \* 계속 \* 을 선택합니다.

단계 **5/9:** 스토리지 풀을 선택합니다

스토리지 풀은 스토리지 노드 그룹입니다. 스토리지 풀을 선택할 때 StorageGRID에서 ONTAP의 데이터 계층에 저장하는 데 사용할 노드를 결정합니다.

이 단계에 대한 자세한 내용은 을 참조하십시오 ["](https://docs.netapp.com/ko-kr/storagegrid-118/ilm/creating-storage-pool.html)[스토리지](https://docs.netapp.com/ko-kr/storagegrid-118/ilm/creating-storage-pool.html) [풀을](https://docs.netapp.com/ko-kr/storagegrid-118/ilm/creating-storage-pool.html) [생성합니다](https://docs.netapp.com/ko-kr/storagegrid-118/ilm/creating-storage-pool.html)[".](https://docs.netapp.com/ko-kr/storagegrid-118/ilm/creating-storage-pool.html)

단계

- 1. Site \* (사이트 \*) 드롭다운 목록에서 ONTAP에서 계층화할 데이터에 사용할 StorageGRID 사이트를 선택합니다.
- 2. 스토리지 풀 \* 드롭다운 목록에서 해당 사이트의 스토리지 풀을 선택합니다.

사이트의 스토리지 풀에는 해당 사이트의 모든 스토리지 노드가 포함됩니다.

3. ILM 규칙 단계로 이동하려면 \* 계속 \* 을 선택합니다.

### **9**단계 중 **6**단계**: FabricPool**에 대한 **ILM** 규칙을 검토하십시오

ILM(정보 라이프사이클 관리) 규칙은 StorageGRID 시스템의 모든 개체에 대한 배치, 기간 및 수집 동작을 제어합니다.

FabricPool 설정 마법사는 FabricPool 사용을 위한 권장 ILM 규칙을 자동으로 생성합니다. 이 규칙은 지정한 버킷에만 적용됩니다. 단일 사이트에서 2+1 삭제 코딩을 사용하여 ONTAP에서 계층화된 데이터를 저장합니다.

이 단계에 대한 자세한 내용은 을 참조하십시오 ["ILM](https://docs.netapp.com/ko-kr/storagegrid-118/ilm/access-create-ilm-rule-wizard.html) [규칙을](https://docs.netapp.com/ko-kr/storagegrid-118/ilm/access-create-ilm-rule-wizard.html) [생성합니다](https://docs.netapp.com/ko-kr/storagegrid-118/ilm/access-create-ilm-rule-wizard.html)["](https://docs.netapp.com/ko-kr/storagegrid-118/ilm/access-create-ilm-rule-wizard.html) 및 ["FabricPool](https://docs.netapp.com/ko-kr/storagegrid-118/fabricpool/best-practices-ilm.html) [데이터에](https://docs.netapp.com/ko-kr/storagegrid-118/fabricpool/best-practices-ilm.html) [ILM](https://docs.netapp.com/ko-kr/storagegrid-118/fabricpool/best-practices-ilm.html)[을](https://docs.netapp.com/ko-kr/storagegrid-118/fabricpool/best-practices-ilm.html) [사용하는](https://docs.netapp.com/ko-kr/storagegrid-118/fabricpool/best-practices-ilm.html) [모범](https://docs.netapp.com/ko-kr/storagegrid-118/fabricpool/best-practices-ilm.html) [사례](https://docs.netapp.com/ko-kr/storagegrid-118/fabricpool/best-practices-ilm.html)[".](https://docs.netapp.com/ko-kr/storagegrid-118/fabricpool/best-practices-ilm.html)

#### 단계

1. 규칙 세부 정보를 검토합니다.

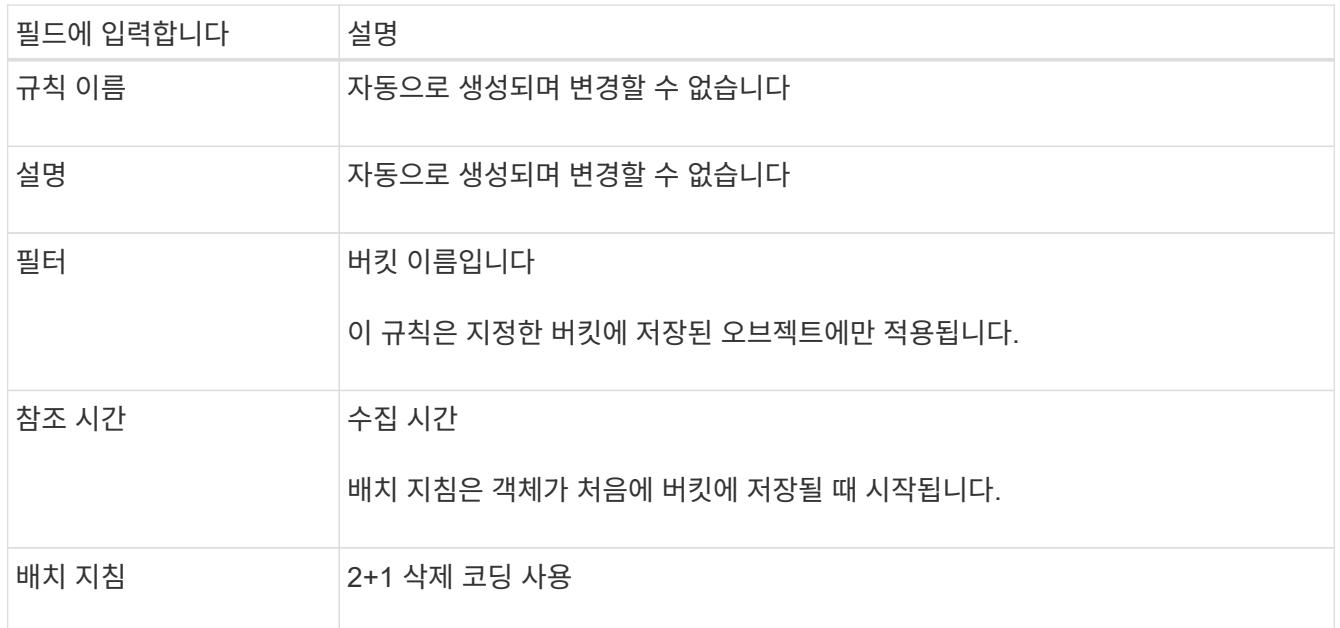

- 2. 보존 다이어그램을 \* 기간 \* 및 \* 스토리지 풀 \* 별로 정렬하여 배치 지침을 확인합니다.
	- 규칙의 \* 기간 \* 은 \* 일 0 영구 \* 입니다. \* 일 0 \* 은 데이터가 ONTAP에서 계층화할 때 규칙이 적용됨을 의미합니다. \* Forever \* 는 StorageGRID ILM이 ONTAP에서 계층화된 데이터를 삭제하지 않음을 의미합니다.
	- 규칙의 \* 스토리지 풀 \* 은 선택한 스토리지 풀입니다. \* EC 2+1 \* 은 데이터가 2+1 삭제 코딩을 사용하여 저장됨을 의미합니다. 각 오브젝트는 2개의 데이터 단편과 1개의 패리티 단편으로 저장됩니다. 각 오브젝트에 대한 세 개의 조각은 단일 사이트의 서로 다른 스토리지 노드에 저장됩니다.
- 3. Create and Continue \* 를 선택하여 이 규칙을 생성하고 ILM 정책 단계로 이동합니다.

**9**단계 중 **7**단계**: ILM** 정책을 검토 및 활성화합니다

FabricPool 설정 마법사에서 FabricPool용 ILM 규칙을 생성하면 ILM 정책이 생성됩니다. 이 정책을 활성화하기 전에 신중하게 시뮬레이션하고 검토해야 합니다.

이 단계에 대한 자세한 내용은 을 참조하십시오 ["ILM](https://docs.netapp.com/ko-kr/storagegrid-118/ilm/creating-ilm-policy.html) [정책을](https://docs.netapp.com/ko-kr/storagegrid-118/ilm/creating-ilm-policy.html) [생성합니다](https://docs.netapp.com/ko-kr/storagegrid-118/ilm/creating-ilm-policy.html)["](https://docs.netapp.com/ko-kr/storagegrid-118/ilm/creating-ilm-policy.html) 및 ["FabricPool](https://docs.netapp.com/ko-kr/storagegrid-118/fabricpool/best-practices-ilm.html) [데이터에](https://docs.netapp.com/ko-kr/storagegrid-118/fabricpool/best-practices-ilm.html) [ILM](https://docs.netapp.com/ko-kr/storagegrid-118/fabricpool/best-practices-ilm.html)[을](https://docs.netapp.com/ko-kr/storagegrid-118/fabricpool/best-practices-ilm.html) [사용하는](https://docs.netapp.com/ko-kr/storagegrid-118/fabricpool/best-practices-ilm.html) [모범](https://docs.netapp.com/ko-kr/storagegrid-118/fabricpool/best-practices-ilm.html) [사례](https://docs.netapp.com/ko-kr/storagegrid-118/fabricpool/best-practices-ilm.html)[".](https://docs.netapp.com/ko-kr/storagegrid-118/fabricpool/best-practices-ilm.html)

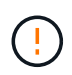

새로운 ILM 정책을 활성화하면 StorageGRID은 해당 정책을 사용하여 기존 오브젝트 및 새로 수집된 오브젝트를 비롯하여 그리드에 있는 모든 오브젝트의 배치, 기간 및 데이터 보호를 관리합니다. 경우에 따라 새 정책을 활성화하면 기존 객체가 새 위치로 이동할 수 있습니다.

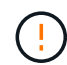

데이터 손실을 방지하려면 FabricPool 클라우드 계층 데이터를 만료 또는 삭제할 ILM 규칙을 사용하지 마십시오. StorageGRID ILM에서 FabricPool 객체가 삭제되지 않도록 보존 기간을 \* Forever \* 로 설정합니다.

단계

- 1. 선택적으로 시스템에서 생성한 \* 정책 이름 \* 을 업데이트합니다. 기본적으로 시스템은 활성 또는 비활성 정책의 이름에 "+FabricPool"를 추가하지만 사용자가 직접 이름을 입력할 수 있습니다.
- 2. 비활성 정책의 규칙 목록을 검토합니다.
	- 그리드에 비활성 ILM 정책이 없는 경우 마법사는 활성 정책을 복제하고 맨 위에 새 규칙을 추가하여 비활성 정책을 만듭니다.
	- 그리드에 이미 비활성 ILM 정책이 있고 해당 정책이 활성 ILM 정책과 동일한 규칙 및 순서를 사용하는 경우 마법사는 비활성 정책의 맨 위에 새 규칙을 추가합니다.
	- 비활성 정책에 활성 정책과 다른 규칙이 있거나 순서가 포함되어 있으면 활성 정책을 복제하고 새 규칙을 맨 위에 추가하여 새 비활성 정책을 만듭니다.
- 3. 새 비활성 정책의 규칙 순서를 검토합니다.

FabricPool 규칙은 첫 번째 규칙이므로 FabricPool 버킷의 모든 오브젝트는 정책의 다른 규칙 앞에 배치됩니다. 다른 모든 버킷의 오브젝트는 정책의 후속 규칙에 의해 배치됩니다.

- 4. 보존 다이어그램을 검토하여 여러 개체를 유지하는 방법을 알아보십시오.
	- a. 비활성 정책의 각 규칙에 대한 보존 다이어그램을 보려면 \* Expand All \* 을 선택합니다.
	- b. 보존 다이어그램을 검토하려면 \* 기간 \* 및 \* 스토리지 풀 \* 을 선택합니다. FabricPool 버킷 또는 테넌트에 적용되는 모든 규칙이 오브젝트 \* 영구 \* 를 유지하는지 확인합니다.
- 5. 비활성 정책을 검토했으면 \* 활성화 및 계속 \* 을 선택하여 정책을 활성화하고 트래픽 분류 단계로 이동합니다.

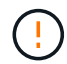

ILM 정책의 오류로 인해 복구할 수 없는 데이터 손실이 발생할 수 있습니다. 활성화하기 전에 정책을 주의 깊게 검토하십시오.

## **9**단계 중 **8**단계**:** 트래픽 분류 정책을 생성합니다

FabricPool 설정 마법사는 FabricPool 워크로드를 모니터링하는 데 사용할 수 있는 트래픽 분류 정책을 생성할 수 있는 옵션으로 제공됩니다. 시스템에서 생성한 정책은 일치하는 규칙을 사용하여 생성한 버킷과 관련된 모든 네트워크 트래픽을 식별합니다. 이 정책은 트래픽만 모니터링하며, FabricPool 또는 다른 클라이언트의 트래픽은 제한하지 않습니다.

이 단계에 대한 자세한 내용은 을 참조하십시오 ["FabricPool](https://docs.netapp.com/ko-kr/storagegrid-118/fabricpool/creating-traffic-classification-policy-for-fabricpool.html)[에](https://docs.netapp.com/ko-kr/storagegrid-118/fabricpool/creating-traffic-classification-policy-for-fabricpool.html) [대한](https://docs.netapp.com/ko-kr/storagegrid-118/fabricpool/creating-traffic-classification-policy-for-fabricpool.html) [트래픽](https://docs.netapp.com/ko-kr/storagegrid-118/fabricpool/creating-traffic-classification-policy-for-fabricpool.html) [분류](https://docs.netapp.com/ko-kr/storagegrid-118/fabricpool/creating-traffic-classification-policy-for-fabricpool.html) [정책을](https://docs.netapp.com/ko-kr/storagegrid-118/fabricpool/creating-traffic-classification-policy-for-fabricpool.html) [생성합니다](https://docs.netapp.com/ko-kr/storagegrid-118/fabricpool/creating-traffic-classification-policy-for-fabricpool.html)[".](https://docs.netapp.com/ko-kr/storagegrid-118/fabricpool/creating-traffic-classification-policy-for-fabricpool.html)

단계

- 1. 정책을 검토합니다.
- 2. 이 트래픽 분류 정책을 만들려면 \* 생성 및 계속 \* 을 선택합니다.

FabricPool에서 StorageGRID로 데이터 계층화를 시작하는 즉시 트래픽 분류 정책 페이지로 이동하여 이 정책에 대한 네트워크 트래픽 메트릭을 볼 수 있습니다. 나중에 규칙을 추가하여 다른 워크로드를 제한하고 FabricPool 워크로드에 대부분의 대역폭이 있는지 확인할 수도 있습니다.

3. 그렇지 않으면 \* 이 단계 건너뛰기 \* 를 선택합니다.

## **9**단계**:** 요약 검토

요약에서는 부하 분산 장치, 테넌트 및 버킷 이름, 트래픽 분류 정책 및 활성 ILM 정책 등 구성한 항목에 대한 세부

정보를 제공합니다.

### 단계

- 1. 요약 내용을 검토합니다.
- 2. 마침 \* 을 선택합니다.

## 다음 단계

FabricPool 마법사를 완료한 후 다음 추가 단계를 수행합니다.

단계

- 1. 로 이동합니다 ["ONTAP](https://docs.netapp.com/ko-kr/storagegrid-118/fabricpool/configure-ontap.html) [시스템](https://docs.netapp.com/ko-kr/storagegrid-118/fabricpool/configure-ontap.html) [관리자를](https://docs.netapp.com/ko-kr/storagegrid-118/fabricpool/configure-ontap.html) [구성합니다](https://docs.netapp.com/ko-kr/storagegrid-118/fabricpool/configure-ontap.html)["](https://docs.netapp.com/ko-kr/storagegrid-118/fabricpool/configure-ontap.html) 저장된 값을 입력하고 연결의 ONTAP 측을 완료합니다. StorageGRID를 클라우드 계층으로 추가하고, 클라우드 계층을 로컬 계층에 연결하여 FabricPool를 생성하고, 볼륨 계층화 정책을 설정해야 합니다.
- 2. 로 이동합니다 ["DNS](https://docs.netapp.com/ko-kr/storagegrid-118/fabricpool/configure-dns-server.html) [서버를](https://docs.netapp.com/ko-kr/storagegrid-118/fabricpool/configure-dns-server.html) [구성합니다](https://docs.netapp.com/ko-kr/storagegrid-118/fabricpool/configure-dns-server.html)["](https://docs.netapp.com/ko-kr/storagegrid-118/fabricpool/configure-dns-server.html) 또한 DNS에 StorageGRID 서버 이름(정규화된 도메인 이름)을 사용할 각 StorageGRID IP 주소에 연결하는 레코드가 포함되어 있는지 확인합니다.
- 3. 로 이동합니다 ["](https://docs.netapp.com/ko-kr/storagegrid-118/fabricpool/other-best-practices-for-storagegrid-and-fabricpool.html)[기타](https://docs.netapp.com/ko-kr/storagegrid-118/fabricpool/other-best-practices-for-storagegrid-and-fabricpool.html) [StorageGRID](https://docs.netapp.com/ko-kr/storagegrid-118/fabricpool/other-best-practices-for-storagegrid-and-fabricpool.html) [및](https://docs.netapp.com/ko-kr/storagegrid-118/fabricpool/other-best-practices-for-storagegrid-and-fabricpool.html) [FabricPool](https://docs.netapp.com/ko-kr/storagegrid-118/fabricpool/other-best-practices-for-storagegrid-and-fabricpool.html) [모범](https://docs.netapp.com/ko-kr/storagegrid-118/fabricpool/other-best-practices-for-storagegrid-and-fabricpool.html) [사례](https://docs.netapp.com/ko-kr/storagegrid-118/fabricpool/other-best-practices-for-storagegrid-and-fabricpool.html)["](https://docs.netapp.com/ko-kr/storagegrid-118/fabricpool/other-best-practices-for-storagegrid-and-fabricpool.html) StorageGRID 감사 로그 및 기타 글로벌 구성 옵션에 대한 모범 사례를 알아보십시오.

Copyright © 2024 NetApp, Inc. All Rights Reserved. 미국에서 인쇄됨 본 문서의 어떠한 부분도 저작권 소유자의 사전 서면 승인 없이는 어떠한 형식이나 수단(복사, 녹음, 녹화 또는 전자 검색 시스템에 저장하는 것을 비롯한 그래픽, 전자적 또는 기계적 방법)으로도 복제될 수 없습니다.

NetApp이 저작권을 가진 자료에 있는 소프트웨어에는 아래의 라이센스와 고지사항이 적용됩니다.

본 소프트웨어는 NetApp에 의해 '있는 그대로' 제공되며 상품성 및 특정 목적에의 적합성에 대한 명시적 또는 묵시적 보증을 포함하여(이에 제한되지 않음) 어떠한 보증도 하지 않습니다. NetApp은 대체품 또는 대체 서비스의 조달, 사용 불능, 데이터 손실, 이익 손실, 영업 중단을 포함하여(이에 국한되지 않음), 이 소프트웨어의 사용으로 인해 발생하는 모든 직접 및 간접 손해, 우발적 손해, 특별 손해, 징벌적 손해, 결과적 손해의 발생에 대하여 그 발생 이유, 책임론, 계약 여부, 엄격한 책임, 불법 행위(과실 또는 그렇지 않은 경우)와 관계없이 어떠한 책임도 지지 않으며, 이와 같은 손실의 발생 가능성이 통지되었다 하더라도 마찬가지입니다.

NetApp은 본 문서에 설명된 제품을 언제든지 예고 없이 변경할 권리를 보유합니다. NetApp은 NetApp의 명시적인 서면 동의를 받은 경우를 제외하고 본 문서에 설명된 제품을 사용하여 발생하는 어떠한 문제에도 책임을 지지 않습니다. 본 제품의 사용 또는 구매의 경우 NetApp에서는 어떠한 특허권, 상표권 또는 기타 지적 재산권이 적용되는 라이센스도 제공하지 않습니다.

본 설명서에 설명된 제품은 하나 이상의 미국 특허, 해외 특허 또는 출원 중인 특허로 보호됩니다.

제한적 권리 표시: 정부에 의한 사용, 복제 또는 공개에는 DFARS 252.227-7013(2014년 2월) 및 FAR 52.227- 19(2007년 12월)의 기술 데이터-비상업적 품목에 대한 권리(Rights in Technical Data -Noncommercial Items) 조항의 하위 조항 (b)(3)에 설명된 제한사항이 적용됩니다.

여기에 포함된 데이터는 상업용 제품 및/또는 상업용 서비스(FAR 2.101에 정의)에 해당하며 NetApp, Inc.의 독점 자산입니다. 본 계약에 따라 제공되는 모든 NetApp 기술 데이터 및 컴퓨터 소프트웨어는 본질적으로 상업용이며 개인 비용만으로 개발되었습니다. 미국 정부는 데이터가 제공된 미국 계약과 관련하여 해당 계약을 지원하는 데에만 데이터에 대한 전 세계적으로 비독점적이고 양도할 수 없으며 재사용이 불가능하며 취소 불가능한 라이센스를 제한적으로 가집니다. 여기에 제공된 경우를 제외하고 NetApp, Inc.의 사전 서면 승인 없이는 이 데이터를 사용, 공개, 재생산, 수정, 수행 또는 표시할 수 없습니다. 미국 국방부에 대한 정부 라이센스는 DFARS 조항 252.227-7015(b)(2014년 2월)에 명시된 권한으로 제한됩니다.

#### 상표 정보

NETAPP, NETAPP 로고 및 <http://www.netapp.com/TM>에 나열된 마크는 NetApp, Inc.의 상표입니다. 기타 회사 및 제품 이름은 해당 소유자의 상표일 수 있습니다.